# **СОГЛАСОВАНО**

**Генеральный директор AO «АКТИ-Мастер»** U В.В. Федулов 20» июня 2022 г. TH-Macme MOCKBI

**Государственная система обеспечения единства измерений**

**Комплексы портативные измерительные КОД-М**

**Методика поверки ЮВМА.410100.001 МП**

> **Москва** 2022

## **1 ОБЩИЕ ПОЛОЖЕНИЯ**

1.1 Настоящая методика поверки распространяется на комплексы портативные измерительные КОД-М (далее - комплексы), изготавливаемые ЗАО НПК «Эталон», и устанавливает методы и средства их поверки.

1.2 Поверка обеспечивает прослеживаемость к государственным эталонам:

- ГЭТ 13-2001 по государственной поверочной схеме для средств измерений постоянного электрического напряжения и электродвижущей силы (приказ Росстандарта от 30.12.2019 г. № 3457);

- ГЭТ 4-91 по государственной поверочной схеме для средств измерений силы постоянного электрического тока диапазоне от  $1 \cdot 10^{-16}$  до 100 А (приказ Росстандарта от 01.10.2018 г. № 2091).

1.3 Операции поверки выполняются методами прямых измерений.

## **2 ПЕРЕЧЕНЬ ОПЕРАЦИЙ ПОВЕРКИ**

2.1 При проведении поверки должны быть выполнены операции поверки, указанные в таблице 1.

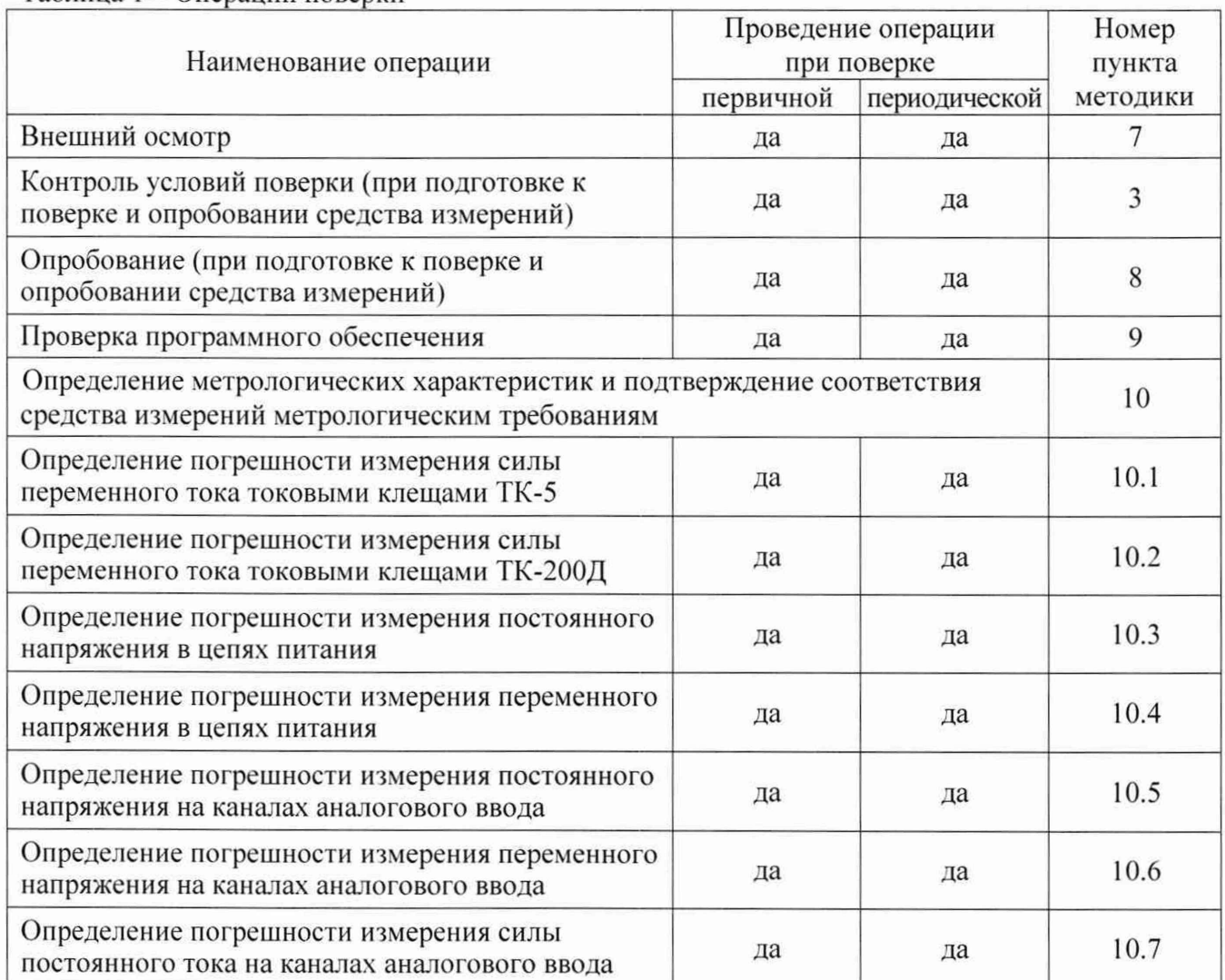

Таблица 1 – Операции поверки

2.2 Периодическая поверка по письменному запросу пользователя может быть выполнена для отдельных измерительных каналов комплекса по соответствующим операциям, указанным в таблице 1.

## **3 ТРЕБОВАНИЯ К УСЛОВИЯМ ПРОВЕДЕНИЯ ПОВЕРКИ**

В соответствии с ГОСТ 8.395-80 и с учетом условий, при которых нормируются метрологические характеристики комплексов, а также по условиям применения средства поверки при проведении поверки должны соблюдаться следующие требования:

- температура воздуха в помещении (20 $\pm$ 5) °С;

- относительная влажность воздуха от 30 до 80 %;

- атмосферное давление от 84 до 106 кПа (от 630 до 795 мм рт.ст.).

# **4 ТРЕБОВАНИЯ К СПЕЦИАЛИСТАМ, ОСУЩЕСТВЛЯЮЩИМ ПОВЕРКУ**

К проведению поверки допускаются лица, имеющие высшее или среднетехническое образование, практический опыт в области электрических измерений, и имеющие документ о квалификации в соответствии с действующими нормативно-правовыми актами в области аккредитации.

## **5 МЕТРОЛОГИЧЕСКИЕ И ТЕХНИЧЕСКИЕ ТРЕБОВАНИЯ К СРЕДСТВАМ ПОВЕРКИ**

5.1 Рекомендуется применять средства поверки, указанные в таблице 2.

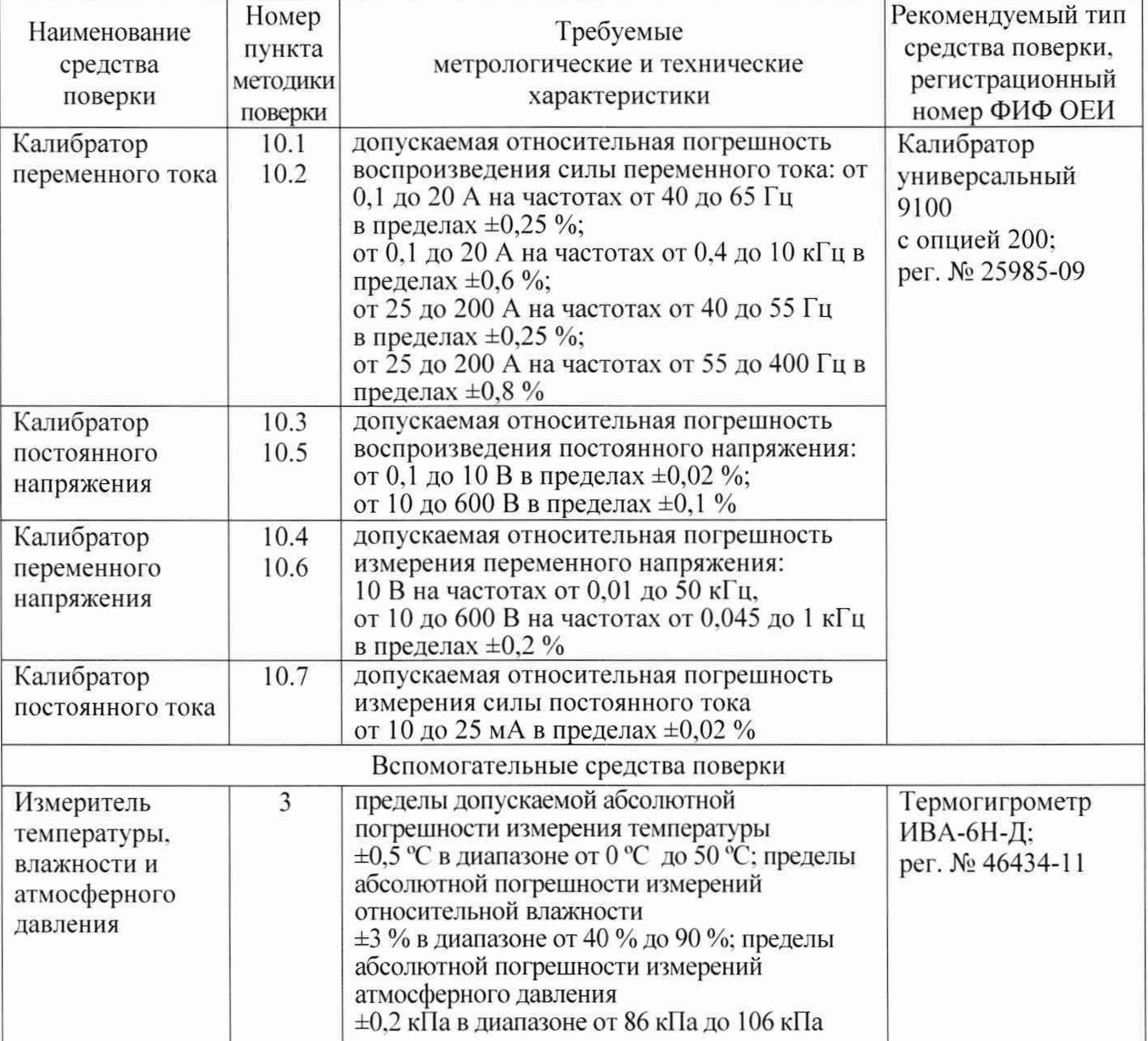

Таблица 2 - Средства поверки

5.2 Допускается применять другие аналогичные средства поверки, обеспечивающие определение метрологических характеристик поверяемых комплексов с требуемой точностью.

## **6 ТРЕБОВАНИЯ (УСЛОВИЯ) ПО ОБЕСПЕЧЕНИЮ БЕЗОПАСНОСТИ ПРОВЕДЕНИЯ ПОВЕРКИ**

6.1 При проведении поверки должны быть соблюдены требования безопасности в соответствии с ГОСТ 12.3.019-80.

6.2 Необходимо соблюдать меры предосторожности, изложенные в руководстве по эксплуатации комплексов ЮВМА.410100.001РЭ, а также меры безопасности, указанные в руководстве по эксплуатации средства поверки.

6.3 Во избежание несчастного случая и для предупреждения повреждения поверяемого комплекса необходимо обеспечить выполнение следующих требований:

- присоединения оборудования следует выполнять при отключенных входах и выходах (отсутствии напряжения на разъемах);

- запрещается работать с комплексом в случае обнаружения его повреждения.

# **7 ВНЕШНИЙ ОСМОТР СРЕДСТВА ИЗМЕРЕНИЙ**

7.1 При проведении внешнего осмотра комплекса проверяются:

- правильность маркировки и комплектность;

- чистота и исправность разъемов;

- отсутствие механических повреждений;

- заряд аккумуляторных батарей (в случае низкого заряда следует выполнить зарядку в соответствии с пунктом 1.4.4 руководства по эксплуатации).

7.2 При наличии дефектов или повреждений, препятствующих нормальной эксплуатации поверяемого комплекса, его следует направить заявителю поверки (пользователю) для ремонта.

## **8 ПОДГОТОВКА К ПОВЕРКЕ И ОПРОБОВАНИЕ СРЕДСТВА ИЗМЕРЕНИЙ**

8.1 Выполнить установку программы «Конфигуратор КОД-М» в соответствии с указаниями руководства по эксплуатации ЮВМА.410100.001РЭ, если она не была установлена ранее.

8.2 Выполнить соединение основного блока и блока измерения напряжения. Включить основной блок и блок измерения напряжения.

8.3 После загрузки Windows, запустить программу «Конфигуратор КОД-М» для регистрации сигналов силы тока и напряжения.

После загрузки программы «Конфигуратор КОД-М». должно открыться главное окно программы, показанное на рисунке 1.

8.4 Нажать кнопку «Подключиться», после чего проверить активность управляющих областей «Частота синхронного сбора данных» и «Каналы».

Выбирать каналы регистрации силы тока в области «Токовые клещи» и проверить их активацию для выбора требуемых диапазонов и типа токовых клещей.

Убедиться в том. что программа не выдает сообщение об ошибке.

8.5 При необходимости провести калибровку комплекса в соответствии с Приложением Б Руководства по эксплуатации ЮВМА.410100.001РЭ. Для этого следует открыть вкладку «Тестирование» и выбрать пункт «Калибровка».

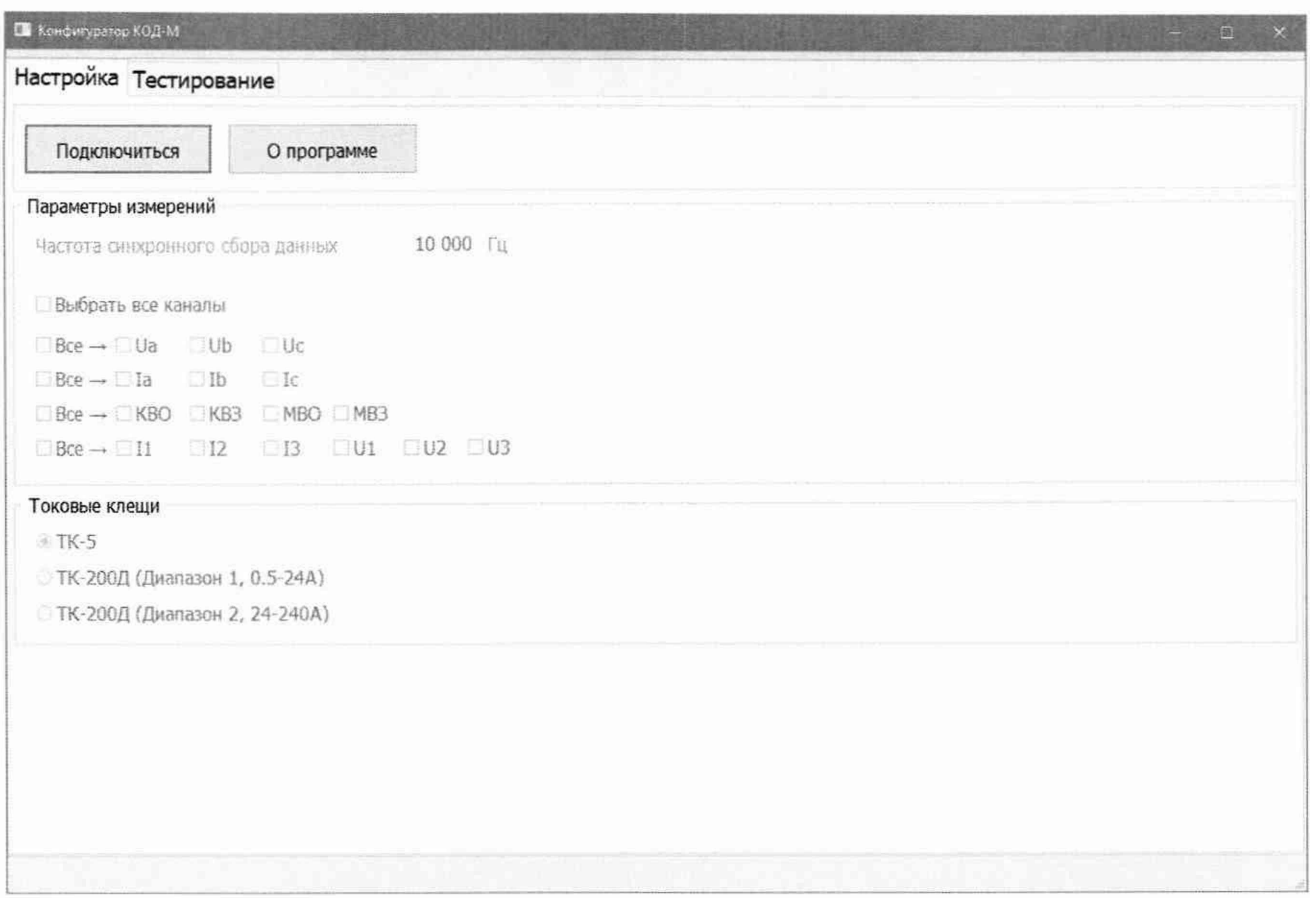

Рисунок 1 - Стартовая экранная форма программы «Конфигуратор КОД-М»

# 9 ПРОВЕРКА ПРОГРАММНОГО ОБЕСПЕЧЕНИЯ

9.1 В главном окне программы «Конфигуратор КОД-М» (рис. 1) нажать кнопку «О программе».

9.2 Проверить отображаемый в информационном окне идентификационный номер версии программного обеспечения, он должен быть не ниже 1.0.

# 10 ОПРЕДЕЛЕНИЕ МЕТРОЛОГИЧЕСКИХ ХАРАКТЕРИСТИК И ПОДТВЕРЖДЕНИЕ СООТВЕТСТВИЯ СРЕДСТВА ИЗМЕРЕНИЙ МЕТРОЛОГИЧЕСКИМ ТРЕБОВАНИЯМ

Определение метрологических характеристик средства измерений выполнить по процедурам, изложенным в пунктах 10.1 ÷ 10.7. В конце каждого пункта даны критерии подтверждения соответствия средства измерений метрологическим требованиям.

# 10.1 Определение погрешности измерения силы переменного тока токовыми клешами ТК-5

10.1.1 При отключенном выходе (STANDBY) установить на калибраторе режим силы переменного тока.

10.1.2 Присоединить выходной кабель токовых клещей ТК-5 к гнездам канала А (В, С) основного блока комплекса КОД-М.

10.1.3 Пропустить кабель с разъемами «banana» из комплекта калибратора в окно токовых клещей ТК-5, зафиксировать его строго по центру окна в продольном направлении, присоединить разъемы кабеля к гнездам «I+» и «I-» калибратора, соблюдая полярность, указанную стрелкой на клешах.

10.1.4 Установить на комплексе КОД-М режим измерения силы переменного тока на пределе 5 А с токовыми клещами ТК-5, для чего на вкладке «Настройка» (рисунок 1) выбрать соответствующее значение в меню (выбор предела и канала - поставить галочку), как показано на рисунке 2.

Установить частоту синхронного сбора данных согласно частоте измеряемого сигнала (см. пункт 10.1.6).

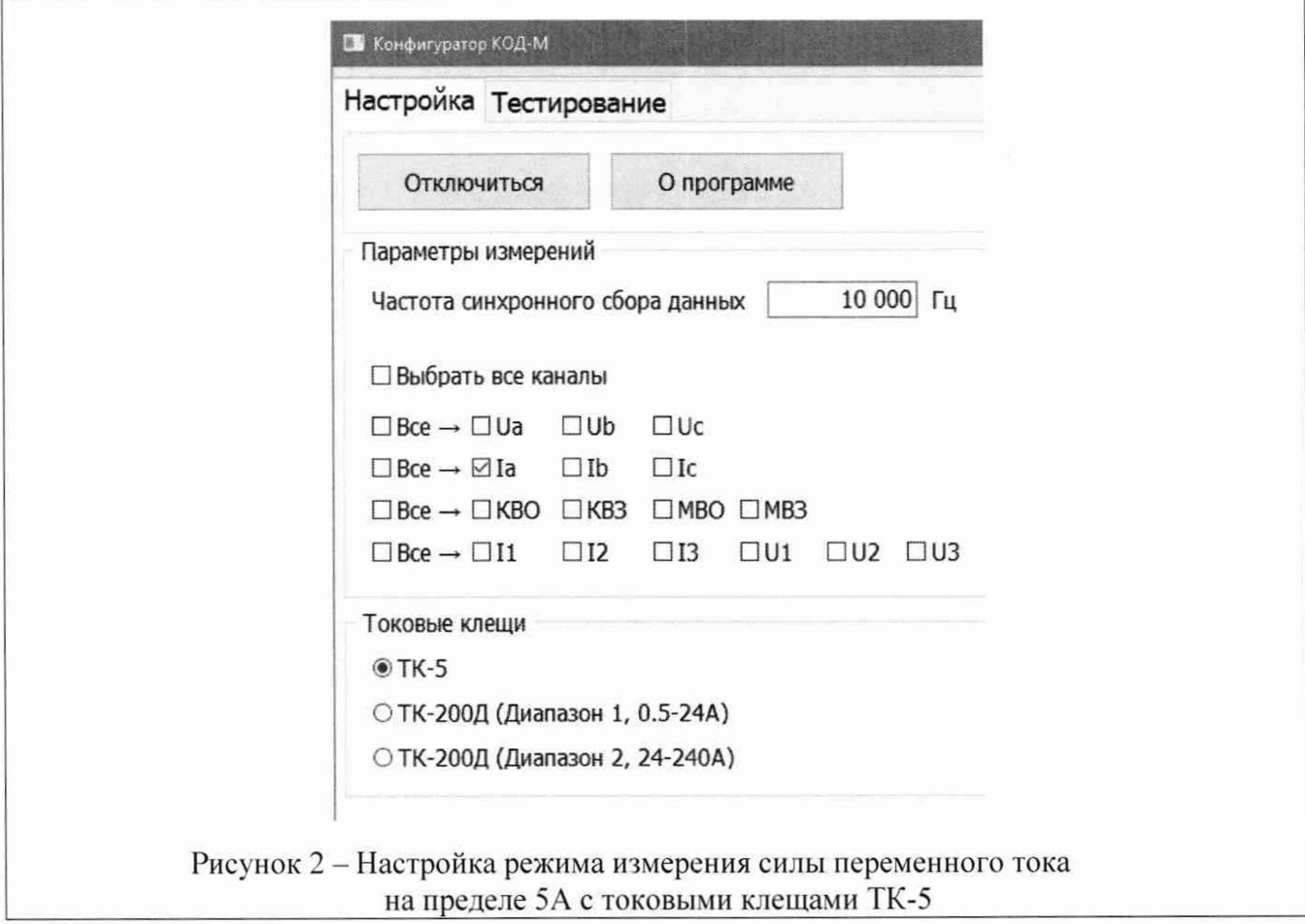

10.1.5 На вкладке «Тестирование» установить длительность регистрации 5 секунд, выбрать «Среднее» для регистрации среднеквадратичных значений сигнала, как показано на рисунке 3.

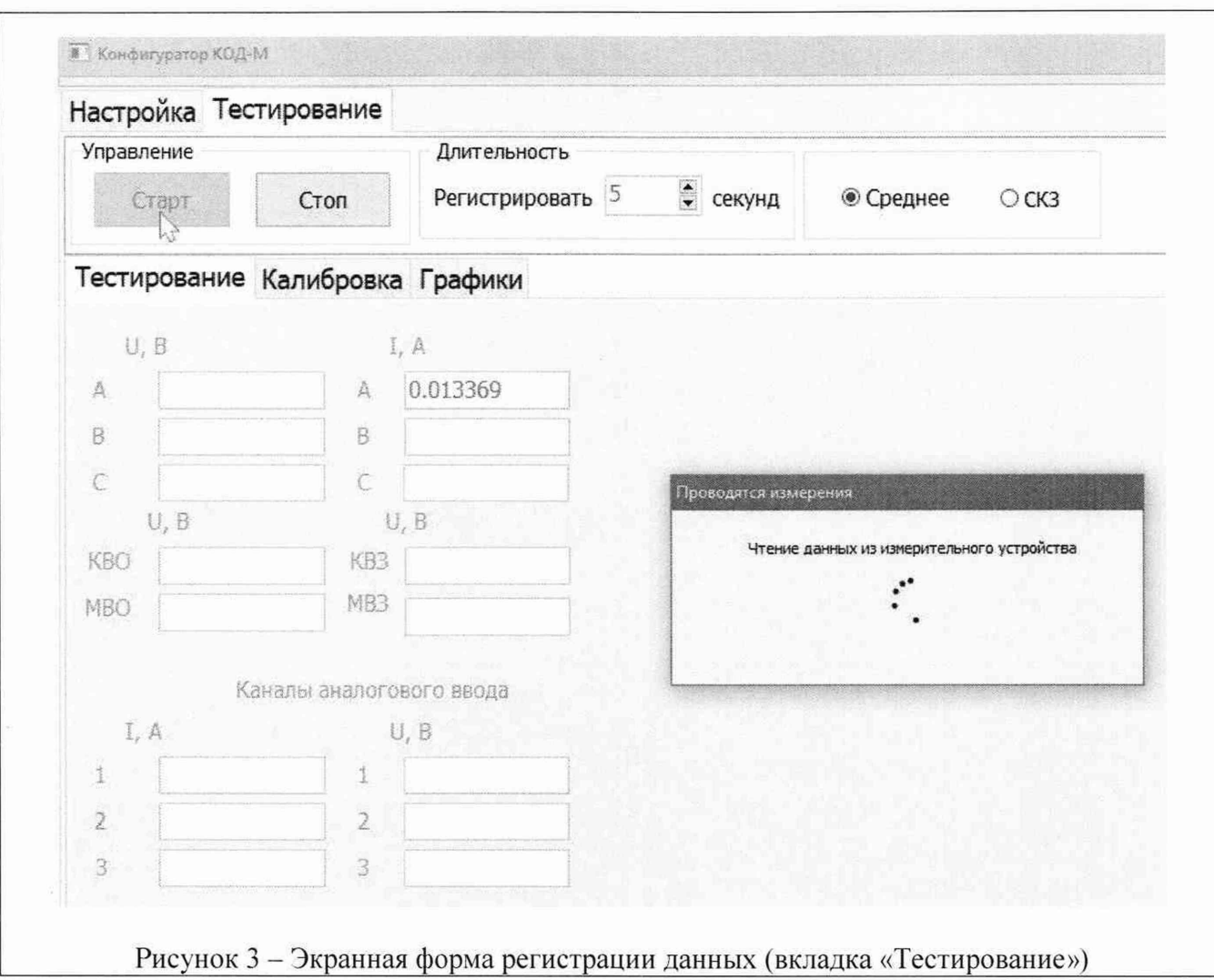

10.1.6 Активировать выход калибратора (ON).

Устанавливать на калибраторе значения частоты и силы тока, указанные в столбцах 2 и 3 таблины 10.1

Нажимать клавишу «Старт» в меню программы для измерения и регистрации установленных значений силы тока (см. рисунок 3).

Записывать в столбец 4 таблицы 10.1 измеренные значения силы тока.

На частоте 1000 Гц и выше изменить дискретность сбора данных с 10 кГц (по умолчанию) на 200 кГц, после выполнения измерений перевести дискретность сбора данных на 10 кГц.

10.1.7 Перевести выход калибратора в отключенное состояние (STANDBY).

10.1.8 Выполнить действия по пунктам  $1.2 - 1.7$  для остальных каналов измерения силы тока клещами ТК-5 комплекса КОД-М, заменив в пунктах 1.2 и 1.4 соответствующие присоединения и настройки.

# КРИТЕРИЙ ПОДТВЕРЖДЕНИЯ СООТВЕТСТВИЯ МЕТРОЛОГИЧЕСКИМ ТРЕБОВАНИЯМ

Измеренные значения силы тока должны находиться в пределах допускаемых значений, указанных в таблице 10.1.

Пределы допускаемых значений силы тока вычислены по значениям относительной погрешности, приведенным в описании типа поверяемого средства измерений.

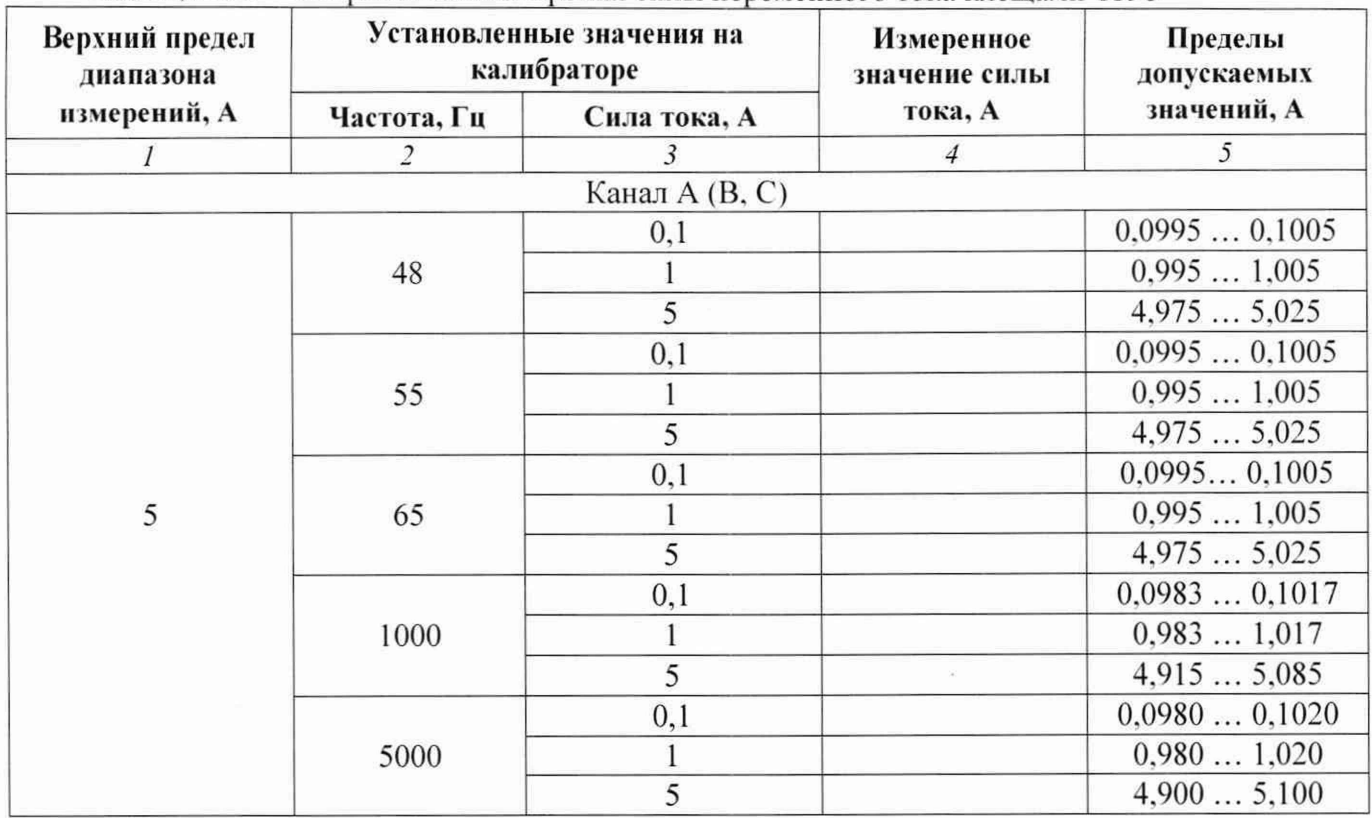

Таблица 10.1 - Погрешность измерения силы переменного тока клещами ТК-5

## **10.2 Определение погрешности измерения силы переменного тока токовыми клешами ТК-200Д**

10.2.1 При отключенном выходе (STANDBY) установить на калибраторе режим силы переменного тока.

10.2.2 Присоединить выходной кабель токовых клещей ТК-200Д к гнездам канала А (В. С) основного блока комплекса КОД-М. Переключатель диапазона на токовых клещах должен быть в положении «20 А».

10.2.3 Пропустить кабель с разъемами «banana» из комплекта калибратора в окно токовых клещей ТК-200Д. зафиксировать его строго по центру окна в продольном направлении, присоединить разъемы кабеля к гнездам «1+» и «1-» калибратора, соблюдая полярность, указанную стрелкой на клещах.

10.2.4 Установить на комплексе КОД-М режим измерения силы переменного тока на пределах 24 А с токовыми клещами ТК-200Д. для чего на вкладке «Настройка» выбрать соответствующее значение в меню (выбор предела и канала - поставить галочку), как показано на рисунке 4. Установить частоту синхронного сбора данных согласно частоте измеряемого сигнала (см. пункт 10**.**2 **.**6 **).**

10.2.5 На вкладке «Тестирование» установить длительность регистрации 5 секунд, выбрать «СКЗ» для регистрации среднеквадратичных значений сигнала (см. рисунок 3).

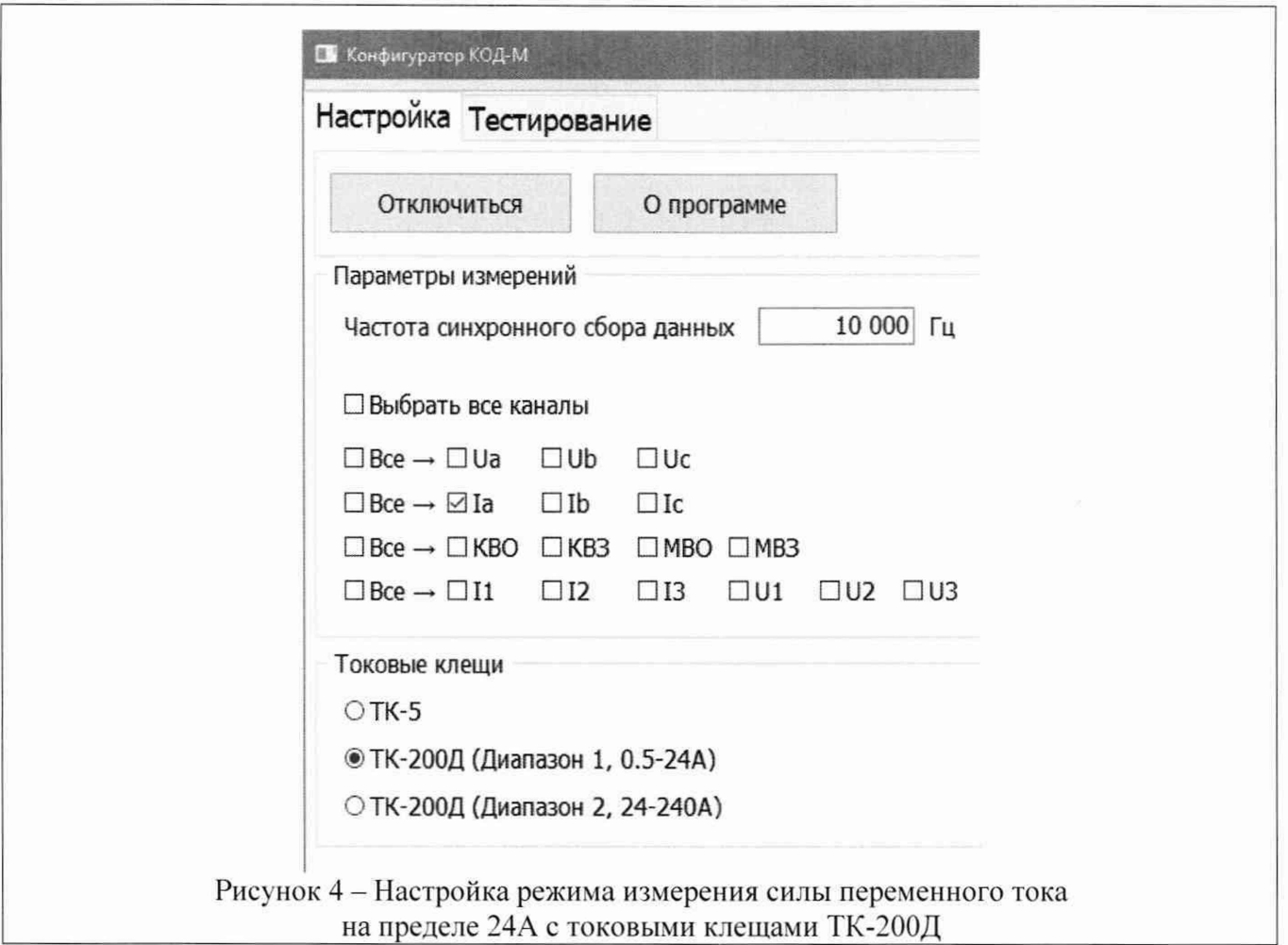

10.2.6 Активировать выход калибратора (ON).

Устанавливать на калибраторе значения частоты и силы тока, указанные в столбцах 2 и 3 таблицы 10.2.1.

Нажимать клавишу «Старт» в меню программы для измерения и регистрации установленных значений силы тока (см. рисунок 3).

Записывать в столбец 4 таблицы 10.2 измеренные значения силы тока.

На частоте 1000 Гц и выше изменить дискретность сбора данных с 10 кГц (по умолчанию) на 200 кГц, после выполнения измерений перевести дискретность сбора данных на 10 кГц.

10.2.7 Перевести выход калибратора в отключенное состояние (STANDBY).

10.2.8 Выполнить действия по пунктам  $10.2.2 - 10.2.7$  для остальных каналов измерения силы тока клещами ТК-200Д комплекса КОД-М. заменив в пунктах 10.2.2 и 10.2.4 соответствующие присоединения и настройки.

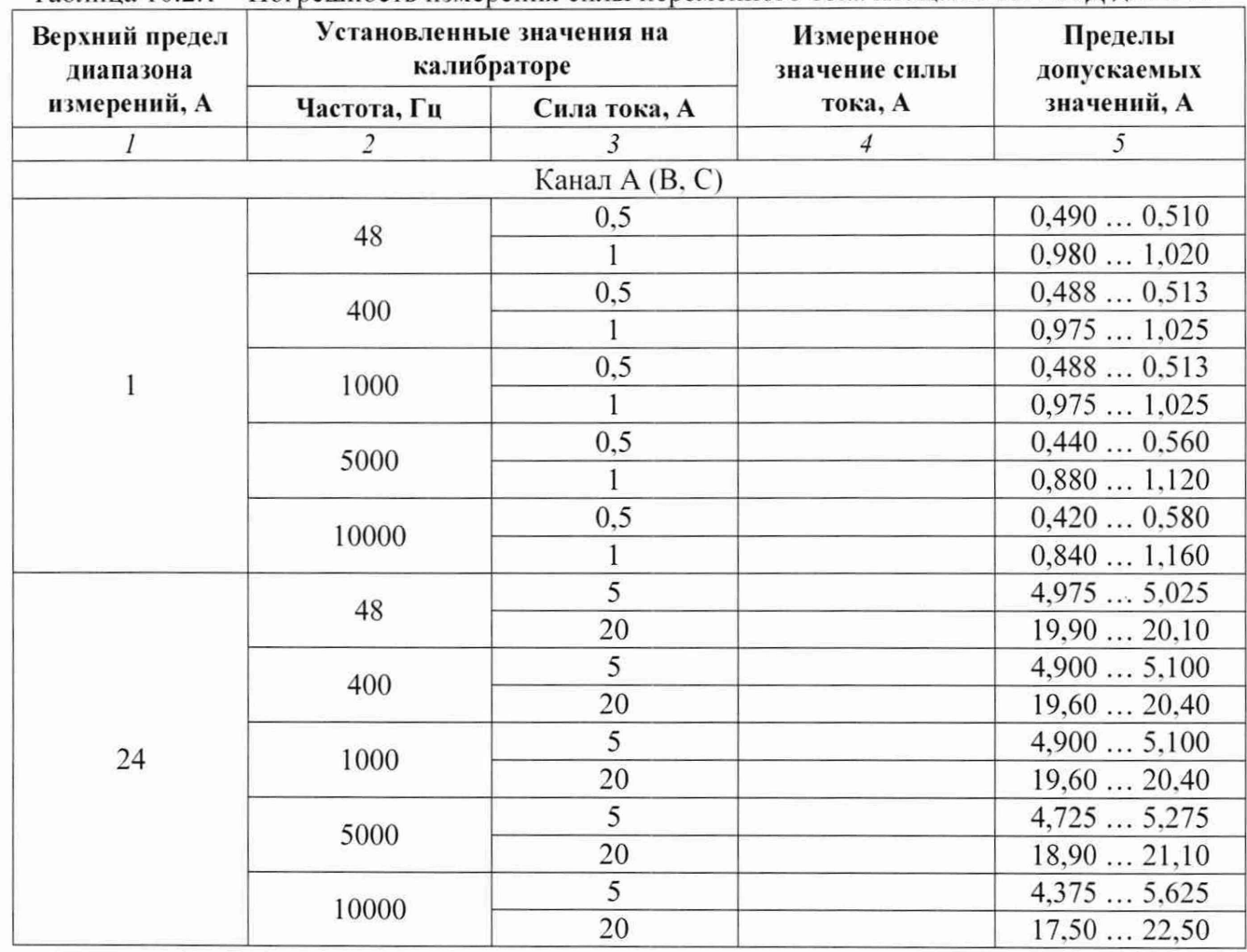

Таблица 10.2.1 - Погрешность измерения силы переменного тока клещами ТК-200Д до 20 А

10.2.9 При отключенном выходе (STANDBY) установить на калибраторе дисплейной клавишей SELECT OUTPUT режим силы переменного тока на 10-ти витковой токовой катушке.

10.2.10 Соединить кабелями с разъемами «banana» из комплекта калибратора гнездо «1+» калибратора с гнездом «10 TURN» токовой катушки, гнездо «1-» калибратора с гнездом «COMMON» токовой катушки.

10.2.11 Присоединить выходной кабель токовых клещей ТК-200Д к гнездам канала А (В. С) основного блока комплекса КОД-М. Установить переключатель диапазона на токовых клещах ТК-200Д в положение «200 А».

10.2.12 Обхватить токовыми клещами ГК-200Д токопроводящий элемент катушки, соблюдая полярность, указанную стрелкой на токовых клещах. Зафиксировать окно клещей строго по центру.

10.2.13 Установить на комплексе КОД-М режим измерения силы переменного тока на пределе 240 А с токовыми клещами ТК-200Д. для чего на вкладке «Настройка» выбрать соответствующее значение в меню (выбор предела и канала - поставить галочку), как показано на рисунке 5. Установить частоту синхронного сбора данных согласно частоте измеряемого сигнала (см. пункт 10.2.15).

10.2.14 На вкладке «Тестирование» установить длительность регистрации 5 секунд, выбрать «СКЗ» для регистрации среднеквадратичных значений сигнала (см. рисунок 3).

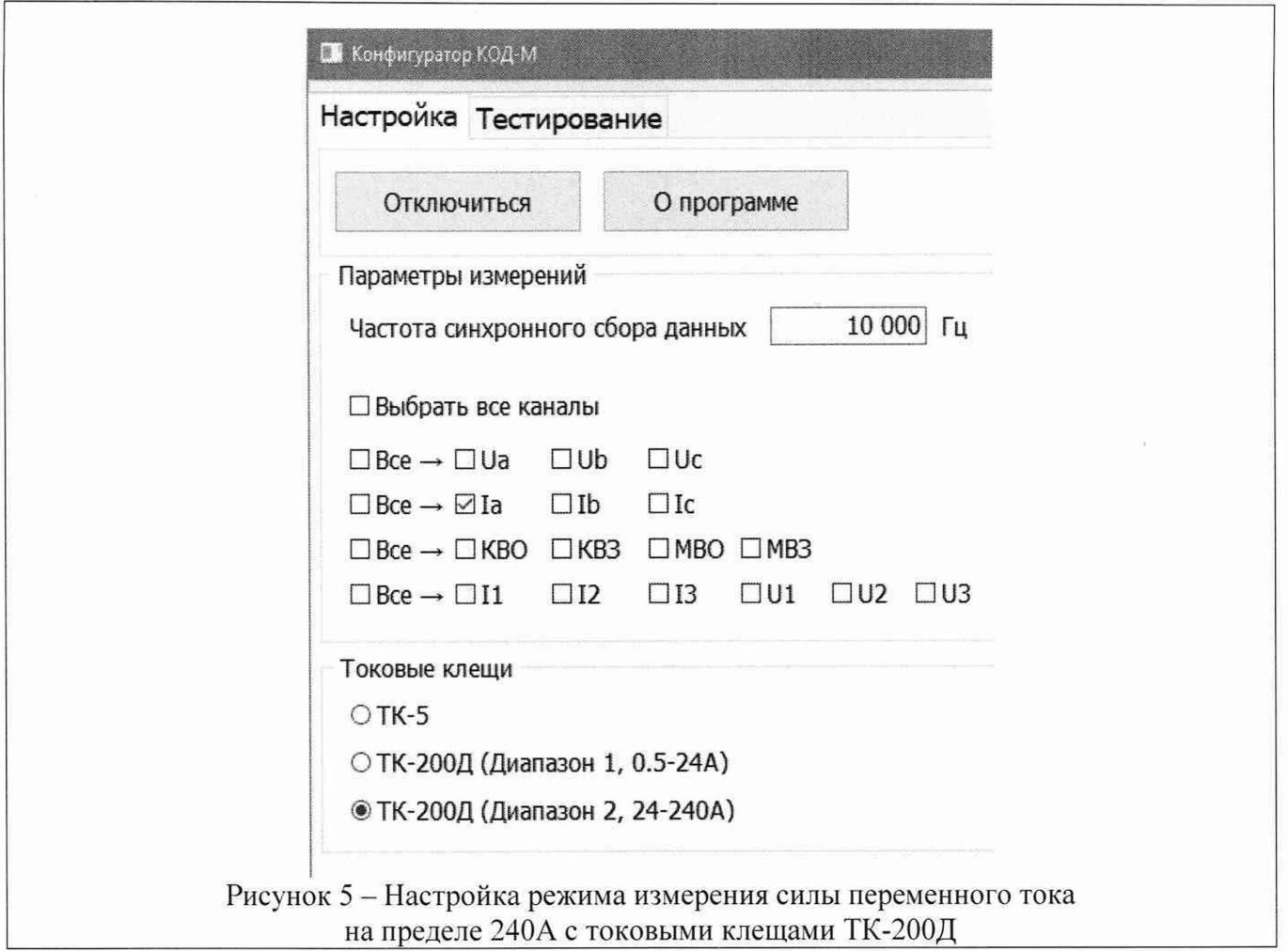

10.2.15 Активировать выход калибратора (ON).

Устанавливать на калибраторе значения частоты и силы тока, указанные в столбцах 2 и готаблицы 10.2.2.

Нажимать клавишу «Старт» в меню программы для измерения и регистрации установленных значений силы тока (см. рисунок 3).

Записывать в столбец 4 таблицы 10.2.2 измеренные значения силы тока.

На частоте 1000 Гц и выше изменить дискретность сбора данных с 10 кГц (по умолчанию) на 200 кГц. после выполнения измерений перевести дискретность сбора данных на 10 кГц.

10.2.16 Перевести выход калибратора в отключенное состояние (STANDBY).

10.2.17 Выполнить действия по пунктам 2.11 - 2.16 для остальных каналов измерения силы тока клещами ТК-200Д комплекса КОД-М. заменив в пунктах 2.11 и 2.13 соответствующие присоединения и настройки.

## КРИТЕРИЙ ПОДТВЕРЖДЕНИЯ СООТВЕТСТВИЯ МЕТРОЛОГИЧЕСКИМ ТРЕБОВАНИЯМ

Измеренные значения силы тока должны находиться в пределах допускаемых значений, указанных в таблицах 10.2.1 и 10.2.2.

Пределы допускаемых значений силы тока вычислены по значениям относительной погрешности, приведенным в описании типа поверяемого средства измерений.

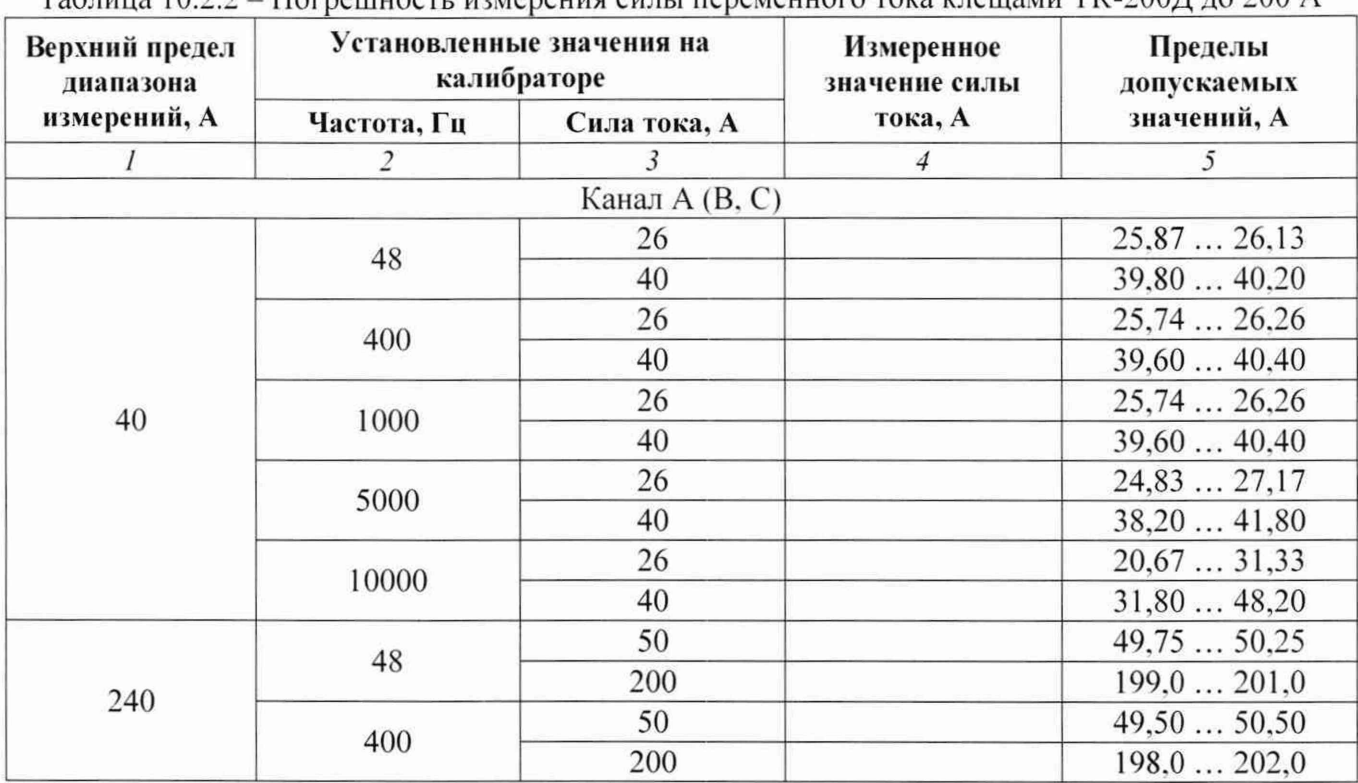

#### $Ta6\pi u u 1022 - T12$  $\alpha$ еция силы переменного тока клешами TK-200 II до 200 A

#### 10.3 Определение погрешности измерения постоянного напряжения в цепях питания

10.3.1 При отключенном выходе (STANDBY) установить на калибраторе режим постоянного напряжения.

10.3.2 Используя кабели с разъемами «banana» из комплекта калибратора, соединить гнездо «НІ» калибратора с гнездом канала «А» («В», «С», «КВО», «КВЗ», «МВО», «МВЗ») блока измерения напряжения КОД-М.

Для проведения измерений напряжения на каналах «А», «В», «С» гнездо «LO» калибратора соединить с гнездом «N1» блока измерения напряжения КОД-М.

Для проведения измерений напряжения на каналах «КВО», «КВЗ», «МВО», «МВЗ» гнездо «LO» калибратора соединить с гнездом «N2» блока измерения напряжения КОД-М.

10.3.3 Установить на комплексе КОД-М режим измерения напряжения постоянного тока, для чего на вкладке «Настройка» выбрать соответствующее значение в меню (выбор канала - поставить галочку), как показано на рисунке 6. Установить частоту синхронного сбора данных 10 кГц (по умолчанию).

10.3.4 На вкладке «Тестирование» установить длительность регистрации 5 секунд, выбрать «Среднее» для регистрации среднеарифметических значений сигнала (см. рисунок 3).

10.3.5 Активировать выход калибратора (ON).

10.3.6 Устанавливать на калибраторе значения напряжения, указанные в столбце 2 таблицы 10.3, и соответствующие значения верхнего предела диапазона, указанные в столбце 1 таблицы  $10.3.$ 

Нажимать клавишу «Старт» в меню программы для измерения и регистрации установленных значений напряжения (см. рисунок 3).

Записывать в столбец 3 таблицы 10.3 измеренные значения напряжения.

10.3.7 Перевести выход калибратора в отключенное состояние (STANDBY).

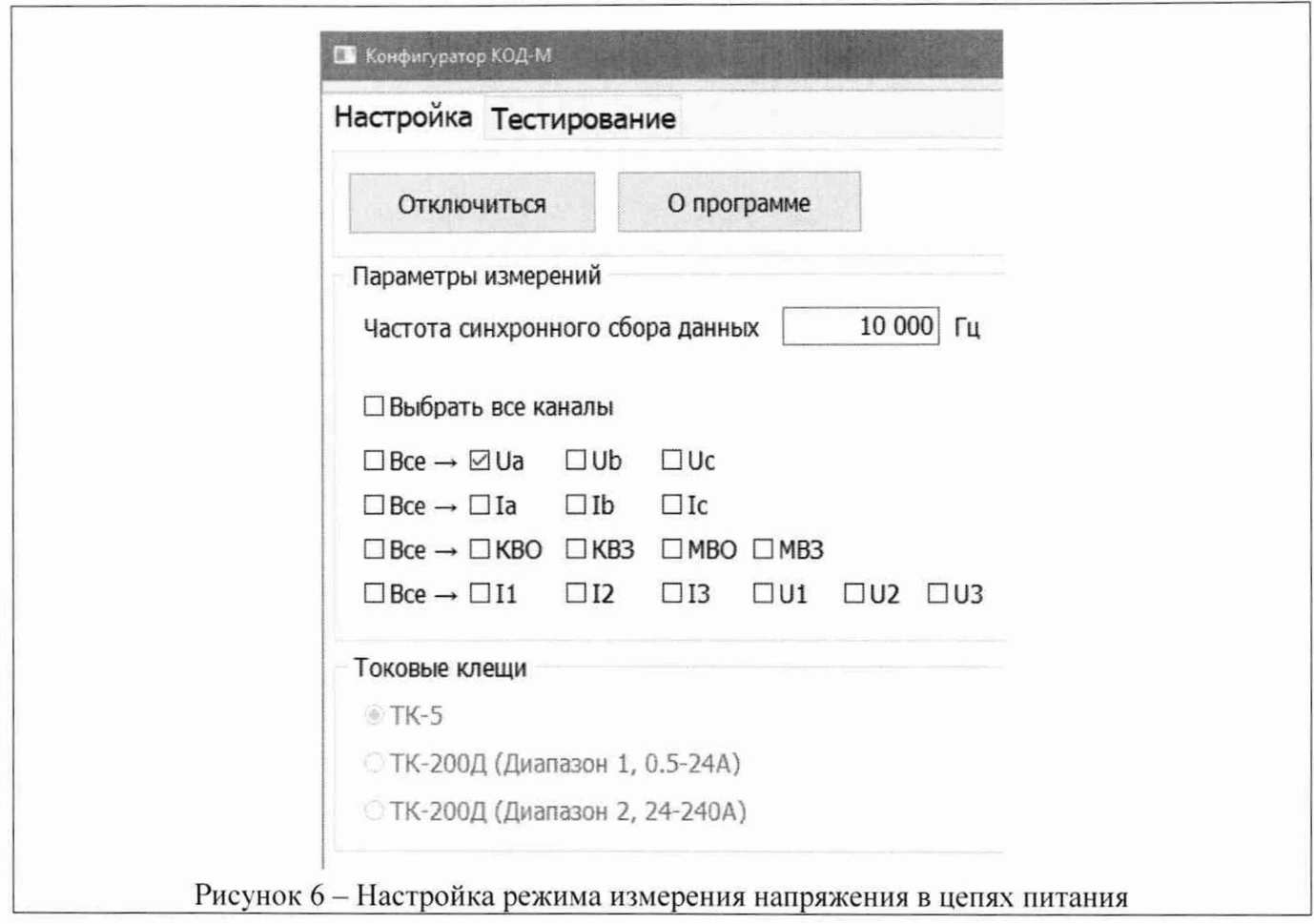

10.3.8 Выполнить действия по пунктам 10.3.2 - 10.3.7 для каналов «В». «С». «КВО». «КВЗ». «МВО». «МВЗ».

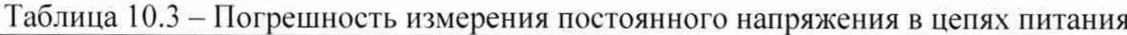

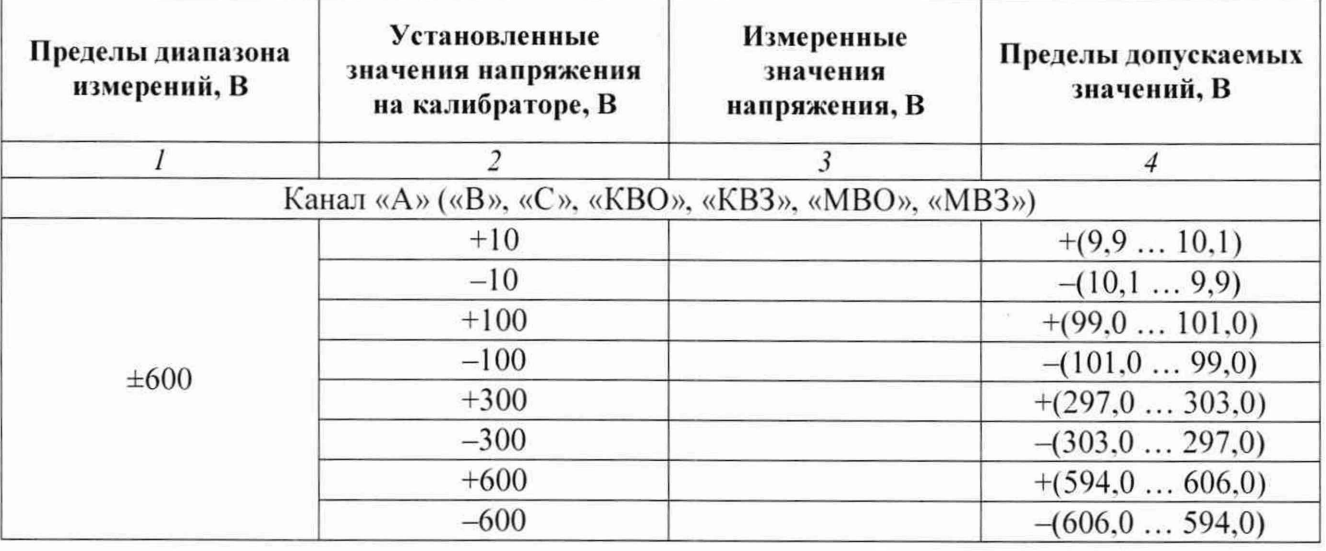

КРИТЕРИЙ ПОДТВЕРЖДЕНИЯ СООТВЕТСТВИЯ МЕТРОЛОГИЧЕСКИМ ТРЕБОВАНИЯМ Измеренные значения напряжения должны находиться в пределах допускаемых значений, указанных в таблице 10.3.

Пределы допускаемых значений напряжения вычислены по значениям относительной погрешности, приведенным в описании типа поверяемого средства измерений.

#### **10.4 Определение погрешности измерения переменного напряжения в цепях питания**

10.4.1 При отключенном выходе (STANDBY) установить на калибраторе режим синусоидального напряжения.

10.4.2 Используя кабели с разъемами «banana» из комплекта калибратора, соединить гнездо «Н1» калибратора с гнездом «А» («В». «С». «КВО». «КВЗ». «МВО». «МВЗ») блока измерения напряжения КОД-М.

Для проведения измерений напряжения на каналах «А». «В». «С» гнездо «LO» калибратора соединить с гнездом «N1» блока измерения напряжения КОД-М.

Для проведения измерений напряжения на каналах «КВО». «КВЗ». «МВО». «МВЗ» гнездо «LO» калибратора соединить с гнездом «N2» блока измерения напряжения КОД-М.

10.4.3 Установить на комплексе КОД-М режим измерения напряжения переменного тока, для чего на вкладке «Настройка» выбрать соответствующее значение в меню (выбор канала - поставить галочку), как показано на рисунке 6. Установить частоту синхронного сбора данных согласно частоте измеряемого сигнала (см. пункт 10.4.6).

10.4.4 На вкладке «Тестирование» установить длительность регистрации 5 секунд, выбрать «СКЗ» для регистрации среднеквадратичных значений сигнала (см. рисунок 3).

10.4.5 Активировать выход калибратора (ON).

10.4.6 Устанавливать на калибраторе значения частоты и напряжения, указанные в столбцах 2 и 3 таблицы 10.4. и соответствующие значения верхнего предела диапазона, указанные в столбце 1 таблицы 10.4.

Нажимать клавишу «Старт» в меню программы для измерения и регистрации установленных значений напряжения (см. рисунок 3).

Записывать в столбец 4 таблицы 10.4 измеренные значения напряжения.

На частоте 400 и 1000 Гц изменить дискретность сбора данных с 10 кГц (по умолчанию) на 200 кГц. после выполнения измерений перевести дискретность сбора данных на 10 кГц.

10.4.7 Перевести выход калибратора в отключенное состояние (STANDBY).

10.4.8 Выполнить действия по пунктам  $10.4.2 - 10.4.7$  для каналов «В», «С», «КВО», «КВЗ», «МВО». «МВЗ».

КРИТЕРИЙ ПОДТВЕРЖДЕНИЯ СООТВЕТСТВИЯ МЕТРОЛОГИЧЕСКИМ ТРЕБОВАНИЯМ

Измеренные значения напряжения должны находиться в пределах допускаемых значений, указанных в таблице 10.4.

Пределы допускаемых значений напряжения вычислены по значениям относительной погрешности, приведенным в описании типа поверяемого средства измерений.

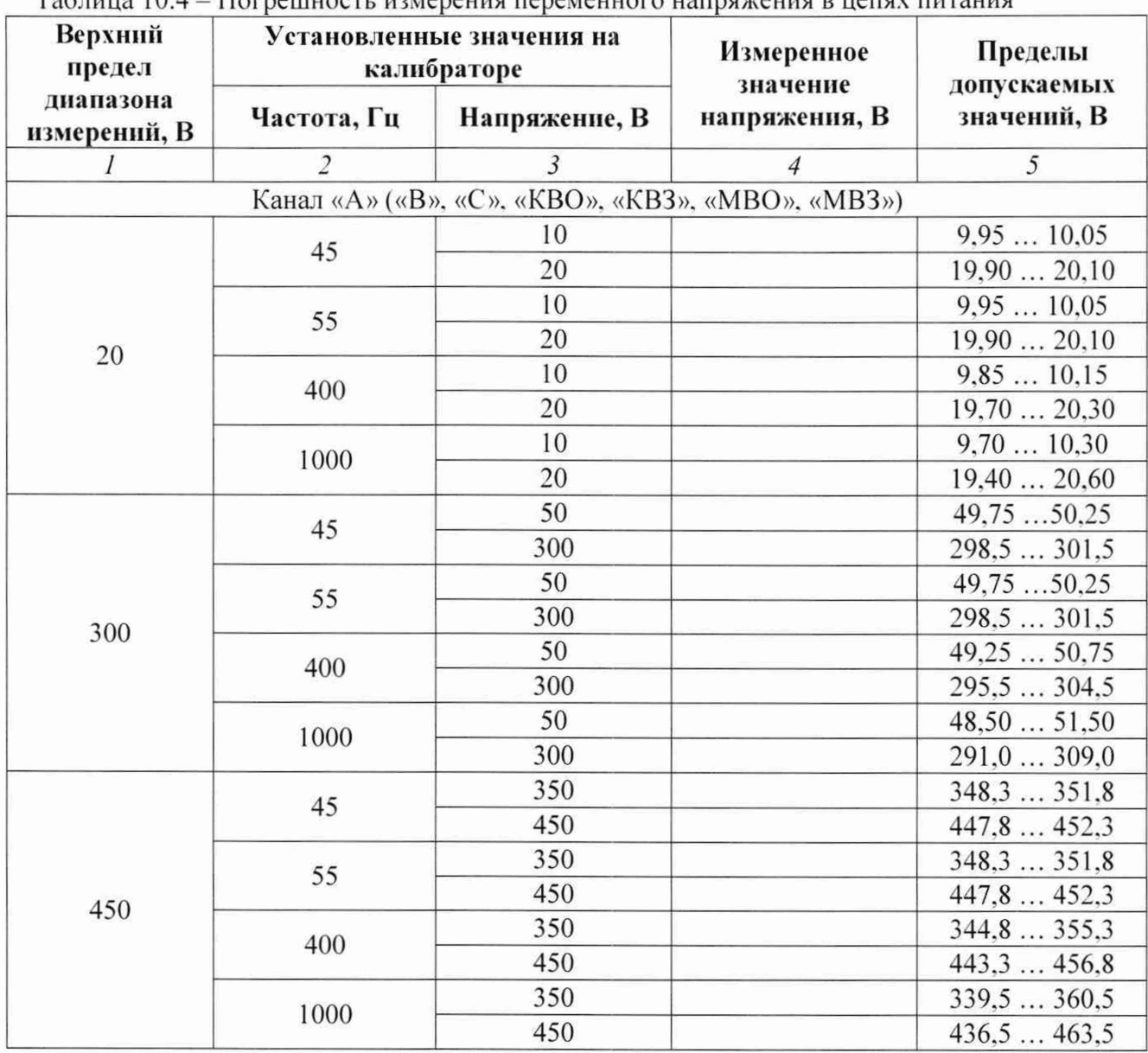

#### Таблица 10.4- Погрешность измерения переменного напряжения в цепях питания

#### **10.5 Определение погрешности измерения постоянного напряжения на каналах аналогового ввода**

10.5.1 При отключенном выходе (STANDBY) установить на калибраторе режим постоянного напряжения.

10.5.2 Присоединить коммутационный блок из комплекта КОД-М к основному блоку.

Используя кабели с разъемами «banana» из комплекта калибратора, соединить гнездо «Н1» калибратора с гнездом «U1» («U2», «U3»), гнездо «LO» калибратора с гнездом «GND» коммутационного блока.

ПРИМЕЧАНИЕ: каналы ввода коммутируются на общий АЦП. поэтому достаточно сделать измерения на любом одном канале.

10.5.3 Установить на комплексе КОД-М режим измерения напряжения на каналах анаюгового ввода «U 1», «U2», «U3». для чего на вкладке «Настройка» выбрать соответствующее значение в меню (выбор канала - поставить галочку), как показано на рисунке 7. Установить частоту синхронного сбора данных 10 кГц (по умолчанию).

10.5.4 На вкладке «Тестирование» установить длительность регистрации 5 секунд, выбрать «Среднее» для регистрации среднеарифметических значений сигнала (см. рисунок 3).

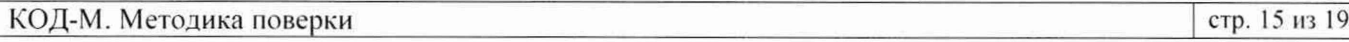

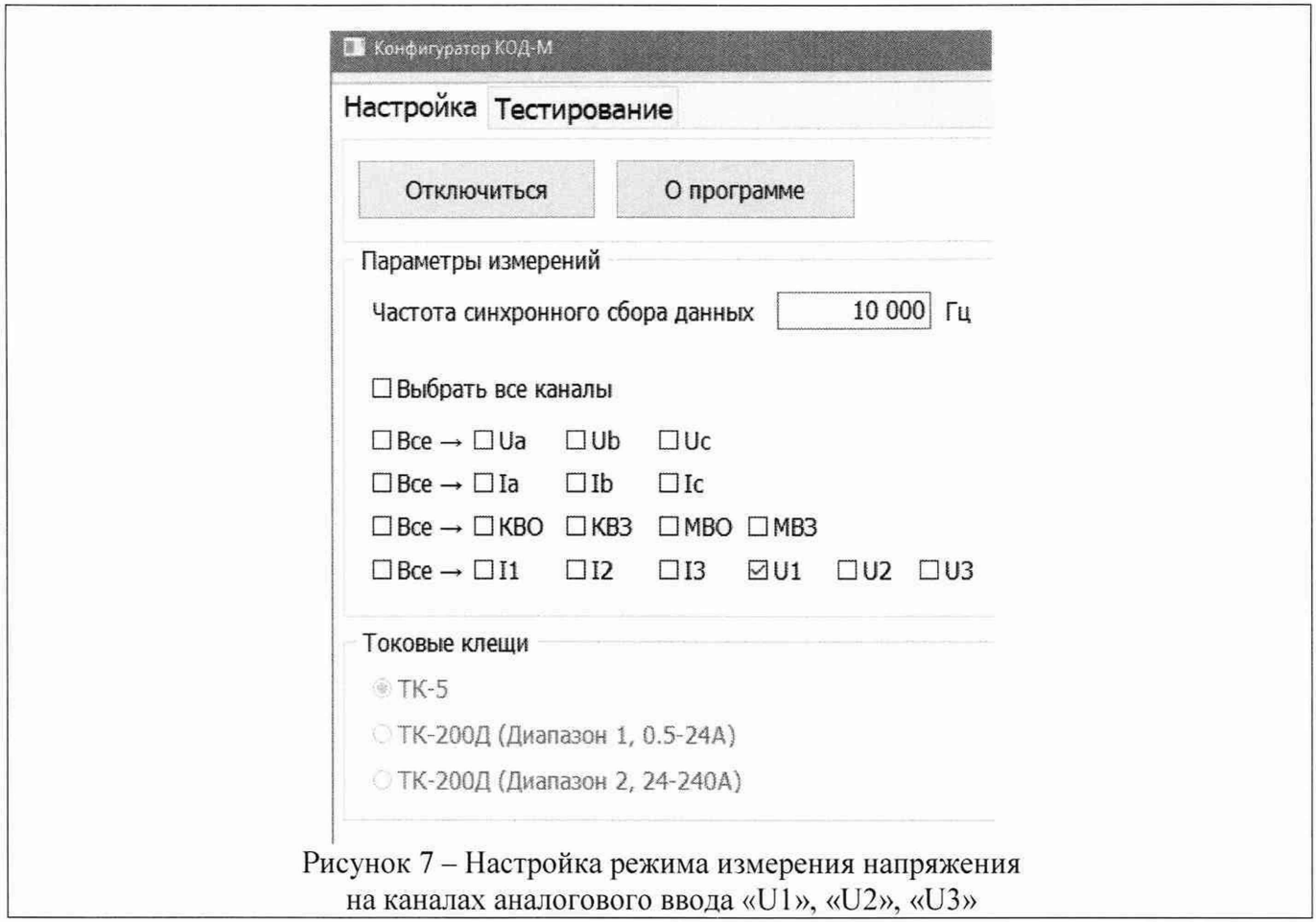

10.5.5 Активировать выход калибратора (ON).

10.5.6 Устанавливать на калибраторе значения напряжения, указанные в столбце 2 таблицы 10.5. и соответствующие значения верхнего предела диапазона, указанные в столбце 1 таблицы 10.5.

Нажимать клавишу «Старт» в меню программы для измерения и регистрации установленных значений напряжения (см. рисунок 3).

Записывать в столбец 3 таблицы 10.5 измеренные значения напряжения.

10.5.7 Перевести выход калибратора в отключенное состояние (STANDBY).

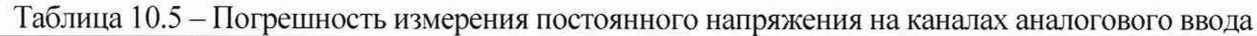

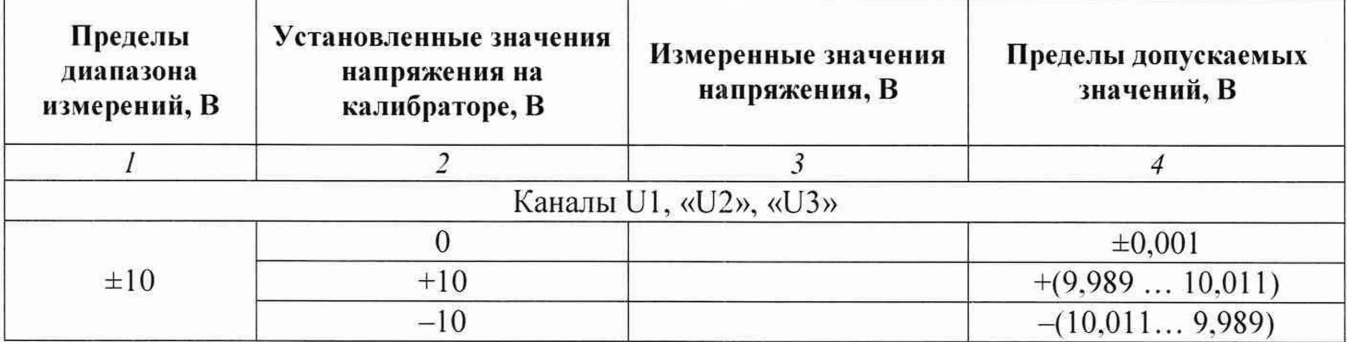

# КРИТЕРИЙ ПОДТВЕРЖДЕНИЯ СООТВЕТСТВИЯ МЕТРОЛОГИЧЕСКИМ ТРЕБОВАНИЯМ

Измеренные значения напряжения должны находиться в пределах допускаемых значений, указанных в таблице 10.5.

Пределы допускаемых значений напряжения вычислены по значениям абсолютной погрешности, приведенным в описании типа поверяемого средства измерений.

## **10.6 Определение погрешности измерения переменного напряжения на каналах аналогового ввода**

10.6.1 При отключенном выходе (STANDBY) установить на калибраторе режим синусоидального напряжения

10.6.2 Присоединить коммутационный блок из комплекта КОД-М к основному блоку. Используя кабели с разъемами «banana» из комплекта калибратора, соединить гнездо «НІ» калибратора с гнездом «U1» («U2», «U3»), гнездо «LO» калибратора с гнездом «GND» коммутационного блока.

ПРИМЕЧАНИЕ: каналы ввода коммутируются на общий АЦП. поэтому достаточно сделать измерения на любом одном канале.

10.6.3 Установить на комплексе КОД-М режим измерения напряжения на каналах аналогового ввода «U 1», «U2», «U3». для чего на вкладке «Настройка» выбрать соответствующее значение в меню (выбор канала - поставить галочку) как показано на рисунке 7. Установить частоту синхронного сбора данных согласно частоте измеряемого сигнала (см. пункт 10.6.6).

10.6.4 На вкладке «Тестирование» установить длительность регистрации 5 секунд, выбрать «СКЗ» для регистрации среднеквадратичных значений сигнала (см. рисунок 3).

10.6.5 Активировать выход калибратора (ON).

10.6.6 Устанавливать на калибраторе значения частоты и напряжения, указанные в столбцах 2 и 3 таблицы 10.6. и соответствующие значения верхнего предела диапазона, указанные в столбце 1 таблицы 10.6.

Нажимать клавишу «Старт» в меню программы для измерения и регистрации установленных значений напряжения (см. рисунок 3).

Записывать в столбец 4 таблицы 10.6 измеренные значения напряжения.

На частоте 5000 и 10000 Гц изменить дискретность сбора данных с 10 кГц (по умолчанию) на 200 кГц. на частоте 20000 и 50000 Гц изменить дискретность сбора данных на 500 кГц. после выполнения измерений перевести дискретность сбора данных на 10 кГц.

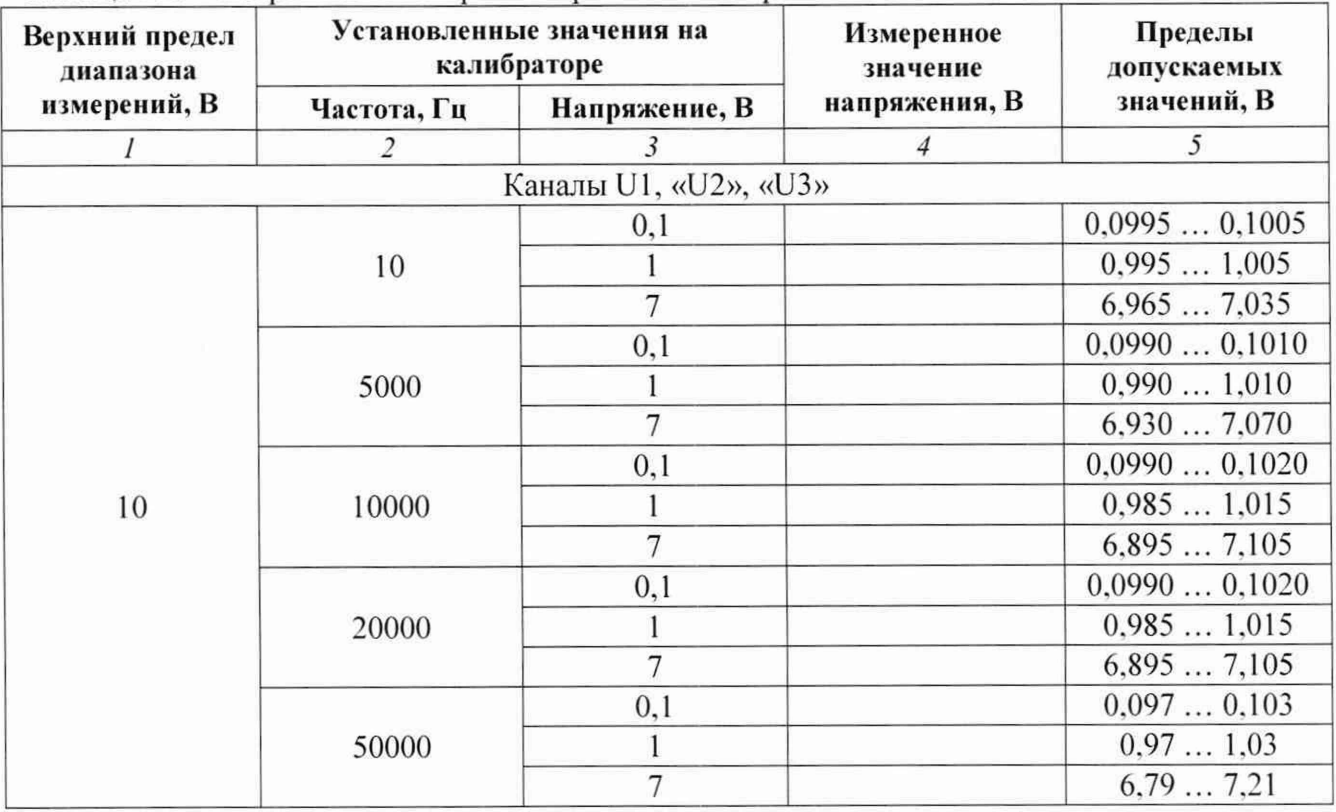

Таблица 10.6 - Погрешность измерения переменного напряжения на каналах аналогового ввода

10.6.7 Перевести выход калибратора в отключенное состояние (STANDBY).

КРИТЕРИЙ ПОДТВЕРЖДЕНИЯ СООТВЕТСТВИЯ МЕТРОЛОГИЧЕСКИМ ТРЕБОВАНИЯМ

Измеренные значения напряжения должны находиться в пределах допускаемых значений, указанных в таблице 10.6.

Пределы допускаемых значений напряжения вычислены по значениям относительной погрешности, приведенным в описании типа поверяемого средства измерений.

#### 10.7 Определение погрешности измерения силы постоянного тока на каналах аналогового ввода

10.7.1 При отключенном выходе (STANDBY) установить на калибраторе режим постоянного тока.

10.7.2 Присоединить коммутационный блок из комплекта КОД-М к основному блоку.

Используя кабели с разъемами «banana» из комплекта калибратора, соединить гнездо «1+» калибратора с гнездом «II» («12», «13»). гнездо «1-» калибратора с гнездом «GND»

коммутационного блока.

ПРИМЕЧАНИЕ: каналы ввода коммутируются на общий АЦП. поэтому достаточно сделать измерения на любом одном канале.

10.7.3 Установить на комплексе КОД-М режим измерения силы тока на каналах аналогового ввода « II», «12», «13». для чего на вкладке «Настройка» выбрать соответствующее значение в меню (выбор канала - поставить галочку), как показано на рисунке 8. Установить частоту синхронного сбора данных 10 кГц (по умолчанию).

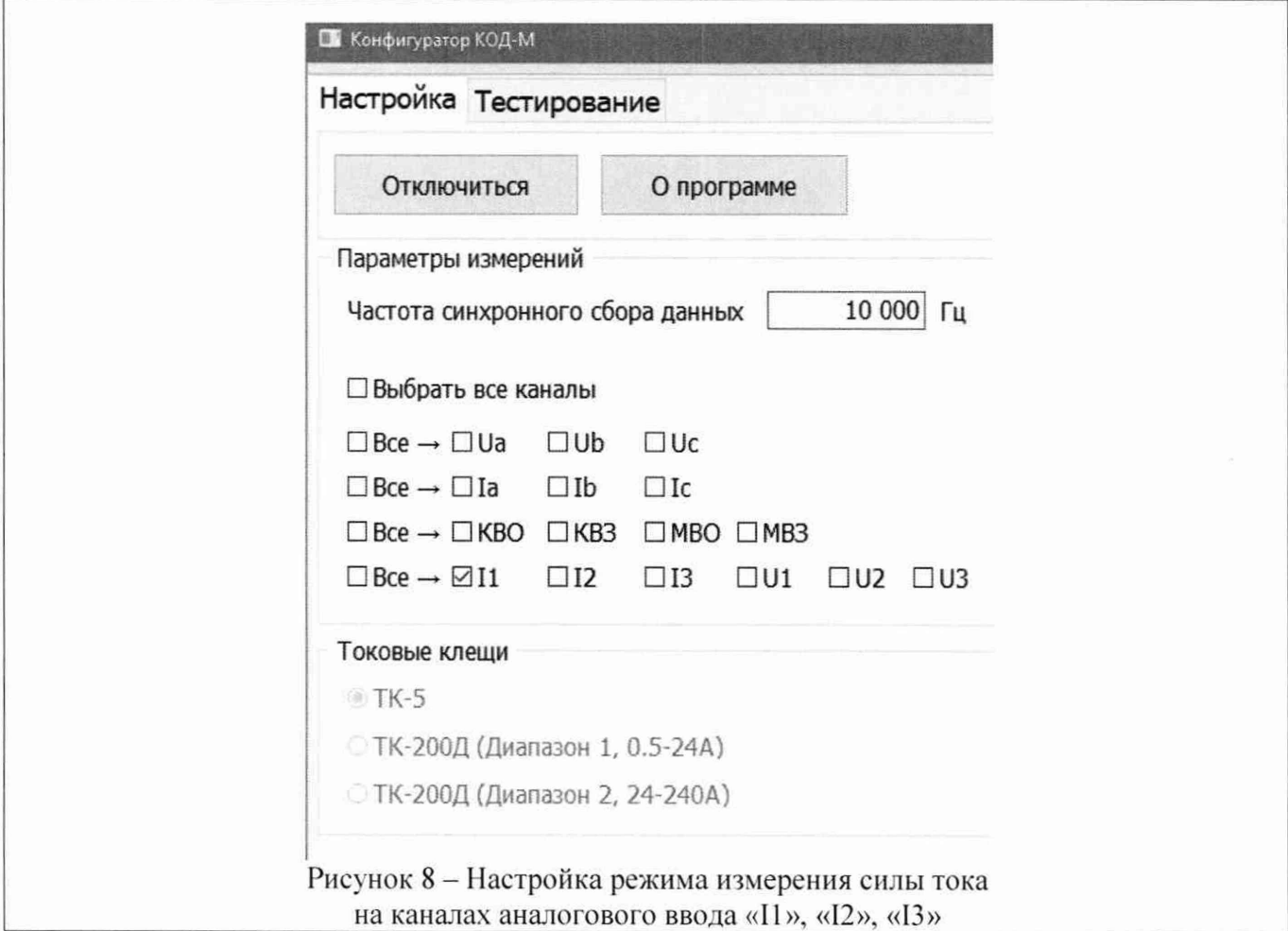

10.7.4 На вкладке «Тестирование» установить длительность регистрации 5 секунд, выбрать «Среднее» для регистрации среднеарифметических значений сигнала (см. рисунок 3).

10.7.5 Активировать выход калибратора (ON).

10.7.6 Устанавливать на калибраторе значения силы тока, указанные в столбце 2 таблицы 10.7. Нажимать клавишу «Старт» в меню программы для измерения и регистрации установленных значений напряжения (см. рисунок 3).

Записывать в столбец 3 таблицы 10.7 измеренные значения силы тока.

10.7.7 Перевести выход калибратора в отключенное состояние (STANDBY).

Таблица 10.7 - Погрешность измерения силы постоянного тока на каналах аналогового ввода

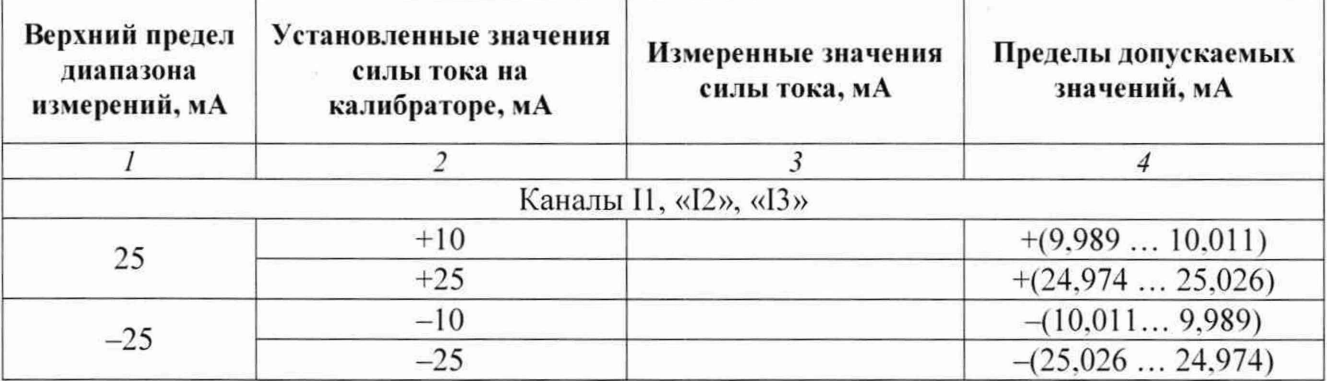

КРИТЕРИЙ ПОДТВЕРЖДЕНИЯ СООТВЕТСТВИЯ МЕТРОЛОГИЧЕСКИМ ТРЕБОВАНИЯМ Измеренные значения силы тока должны находиться в пределах допускаемых значений, указанных в таблице 10.7.

Пределы допускаемых значений силы тока вычислены по значениям относительной погрешности, приведенным в описании типа поверяемого средства измерений.

#### **11 Оформление результатов поверки**

11.1 Результаты поверки представляются в соответствии с действующими правовыми нормативными документами и передаются в Федеральный информационный фонд по обеспечению единства измерений. Для периодической поверки в сокращенном объеме (пункт 2.2 настоящего документа) должны быть указаны сведения об измерительных каналах (операциях поверки), для которых была выполнена поверка.

11.2 При положительных результатах по запросу пользователя (заявителя) оформляется свидетельство о поверке.

11.3 При положительных результатах поверки на поверяемое СИ пользователь наносит знак поверки в соответствии с описанием типа средства измерений.

11.4 При отрицательных результатах поверки, выявленных при внешнем осмотре, опробовании или выполнении операций поверки, по запросу пользователя (заявителя) выдается извещение о непригодности к применению СИ с указанием причин непригодности.

11.5 По запросу пользователя (заявителя) оформляется протокол поверки в произвольной форме. В протоколе поверки допускается привести качественные результаты измерений с выводами о соответствии поверенного СИ метрологическим требованиям без указания измеренных числовых значений величин. Протокол поверки следует сохранить в электронном архиве документации организации, проводившей поверку. По запросу распечатанный протокол поверки выдается пользователю (заявителю) поверки поверенного СИ.